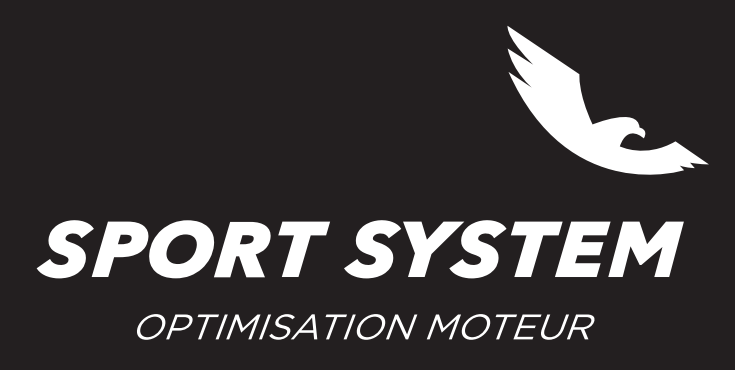

**ISO 9001 BUREAU VERITAS Certification** 

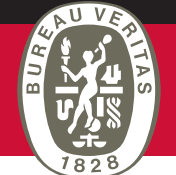

## **MISE A JOUR NEW TRASDATA**

Il est recommandé d'effectuer cette mise à jour au moins une fois par semaine.

- •S'assurer d'être connecté à Internet
- •Connecter le New Trasdata à l'ordinateur avec le câble USB
- •Alimenter le New Trasdata avec l'alimentation secteur
- •Cliquer sur l'onglet **New Trasdata** —› Actualiser Firmware

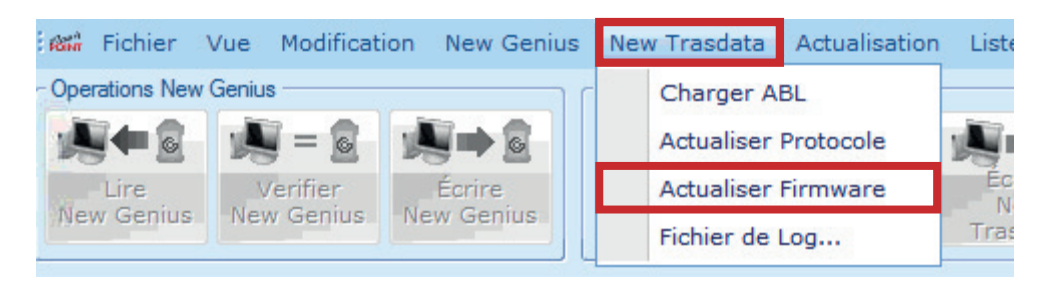

- •Le logiciel se ferme automatiquement et la procédure de mise à jour se déroule
- •Redémarrer le logiciel